## **Modifying Dr table**

To add/remove Capabilities in/from Dr table

- 1. Click the **Add/ Remove Columns** button.
- 2. In the **Select Capability** dialog, choose Capabilities to add or to remove them from the table.
- 3. Click **OK** when you are done.

 $^{\circ}$ 

- The Capabilities are removed only from the table but not from the model.
- An Exhibits relationship between the context element and Capability is added/removed from the model.

To remove Resources from Dr table

- 1. Click the cell you want to edit.
- 2. Select a Resource you want to remove and click the **-** button.

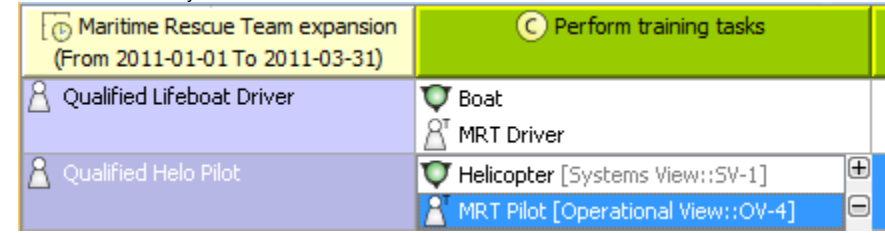

The Resource is removed only from the table but not from the model. O)

To remove Actual Organizational Resources from Dr table

- 1. Select Actual Organizational Resource.
- 2. Click **Remove from Table** button in table toolbar.

To remove Actual Organizational Resources from model

- 1. Select Actual Organizational Resource.
- 2. Click **Delete** button in table toolbar.

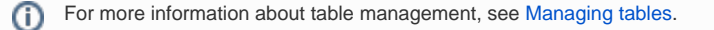